# **Priză inteligentă gosund SP1-C**

### **Pachet de produse**

- 1. Smart Socket
- 2. Manual de utilizare

### **Instalare priza in aplicatia Gosund/ HomeKit**

1. Asigurati-va ca priza este conectata la energia electrica. Apoi deschideti aplicatia Gosund/ HomeKit, apasati pe "Adauga dispozitiv" sau pe "+" din dreapta sus al paginii si selectati priza. 2. Apasati lung pe butonul ON/OFF al prizei timp de 5 secunde pana cand indicatorul de lumina clipeste rapid.

3. Asigurati-va ca indicatorul de lumina clipeste rapid si apoi confirmati in aplicatie.

- 4. Selectati reteaua Wi-Fi si introduceti corect parola si apoi confirmati.
- 5. Asteptati pana cand configurarea s-a finalizat, apoi apasati "Terminat".

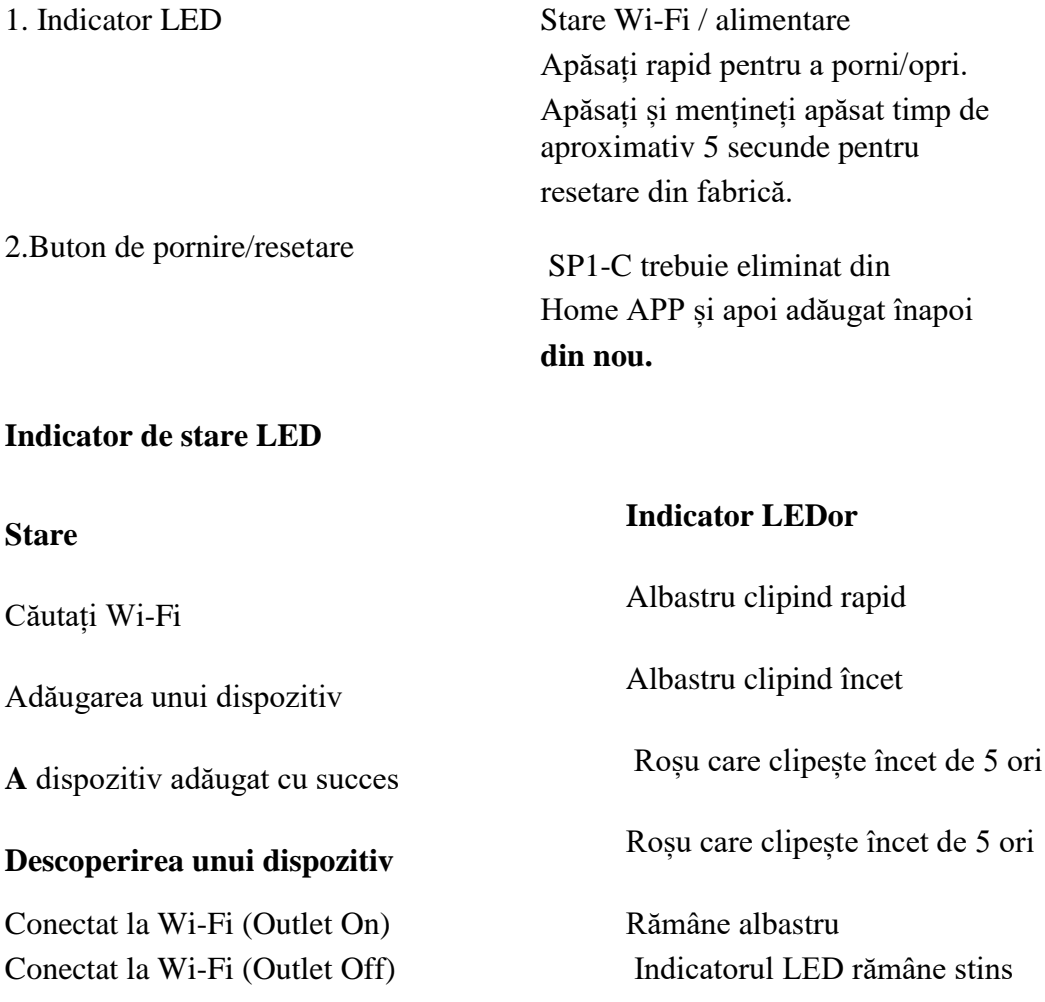

Deconectat de la Wi-Fi Roșu clipește rapid

Apăsați și mențineți apăsat timp de 5 secunde, apoi roșu clipește o dată,

OTA în curs de desfăsurare Rosu care clipește încet

#### **Parametrii**

- **Intrare:** 230V ~ 50/60Hz 16A Max.
- **ieșire:** 3680 W max. **Temperatura de lucru:** 0 ° C-35 ° C
- **Frecvența Wi-Fi:** 2.4GHz

#### **Restabiliti conexiunea**

Alimentati priza, țineți apăsat Comutatorul/Asocierea timp de 5 secunde și eliberați-l când priza începe să clipească rapid, resetarea are succes. Când priza se află într-un mediu de rețea nou, trebuie să restabiliți setările din fabrică și apoi să vă reconectați la rețea.

#### **Avertismente și precauții**

### **Important!**

- A nu se lăsa la îndemâna copiilor și a animalelor de companie.
- Nu utilizați acest produs în medii umede sau în aer liber. Este doar pentru uz interior.
- Nu așezați acest produs lângă dispozitive de încălzire, cum ar fi cuptoare cu microunde, sobe sau calorifere.
- Protejați produsul de temperaturi extreme, lumina directă a soarelui, șocuri puternice, umiditate ridicată, umiditate, gaze inflamabile, vapori și solvenți.
- Nu dezasamblați, modificați sau reparați dispozitivul și cereți ajutor de la profesioniști autorizați pentru defecțiunea dispozitivului.
- Nu utilizați dispozitivul când nu mai funcționează corect sau este vizibil deteriorat.
- Nu depozitați dispozitivul pentru perioade lungi de timp în condiții de mediu nefavorabile.
- Nu introduceți dispozitivul în altul.
- Nu utilizați niciodată detergenți agresivi, cum ar fi alcoolul sau alte soluții chimice, deoarece acestea pot deteriora carcasa sau chiar pot afecta funcționarea produsului.
- Notă: Imaginea prezentată în manual este doar orientativă. Dacă există o neconcordanță între imagine și produsul real, produsul real va prevala.

#### **Adăugați accesorii**

Pentru a adăuga un accesoriu la aplicația Acasă, utilizați iPhone, iPad sau iPod touch. Nu puteți adăuga accesorii la aplicația Acasă pe Mac. Înainte de a vă configura accesoriul, verificați mai întâi aceste lucruri:

Albastru clipind rapid OTA gata Roșu clipește rapid de 4 ori

- Asigurați-vă că este pornit și în apropiere.
- Verificați manualul accesoriului pentru a vedea dacă are nevoie de hardware suplimentar pentru a funcționa cu HomeKit.

# **Apoi urmați acești pași:**

- 1. Deschideți aplicația HomeKit Acasă și atingeți Adăugați accesoriu O sau+.
- 2. Utilizați camera de pe iPhone, iPad sau iPod touch pentru a scana codul QR din manualul de utilizare
- 3. Când apare accesoriul dvs., selectatil. Dacă vi se solicită să adăugați inforatiile retelei adaugatile.
- 4. Denumiți priza și atribuiți-o pentru a vă ajuta să o identificați în aplicația HomeKit și să îl controlați cu Siri.
- 5. Atingeți Următorul, apoi atingeți Terminat. Unele prize, difuzoare și televizoare inteligente ar putea necesita actualizări de software sau configurare suplimentară

# **Dacă nu puteți adăuga priza**

Actualizați-vă iPhone, iPad sau iPod touch la cea mai recentă versiune de iOS sau iPadOS. Pentru a vă folosi și a gestiona aplicația HomeKit pe toate dispozitivele dvs., conectați-vă la iCloud cu ID-ul Apple pe fiecare dispozitiv. Apoi activați Brelocul iCloud și Acasă în Setări iCloud. **restabili** Porniți alimentarea, apăsați comutatorul/împerecherea timp de 5 secunde și eliberați-l când priza începe să clipească rapid, resetarea este reușită. Când priza se află întrun mediu de rețea nou, trebuie să restabiliți setările din fabrică și apoi să vă reconectați la rețea.

# **Procedura de actualizare a firmware-ului SP1-C**

- 1. SP1-C își actualizează firmware-ul automat.
- 2. Odată ce SP1-C este conectat la internet, acesta va verifica și descărca cel mai recent firmware.
- 3. Noul firmware va intra în vigoare după următoarea pornire. În timpul actualizării firmware-ului SP1-C, luminile roșii clipesc încet.
- 4. Când SP1-C se actualizează cu succes, luminile roșii clipesc rapid de 4 ori.

# **După vânzare**

Toate produsele vin cu o garanție limitată de 24 luni de la data achiziției.